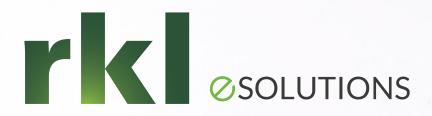

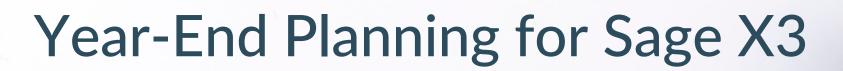

To Join the Audio: 1-253-215-8782 Passcode: 931 2017 0272

Ed Halloran, CPA, Solution Architect December 8<sup>th</sup>, 2021

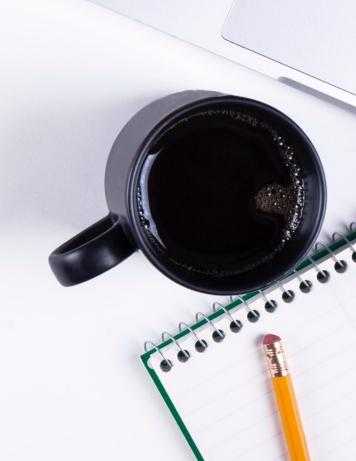

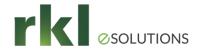

### Agenda

- General Ledger Postings Check List before closing
- 2. Run Managerial Reports Agree to General Ledger Balance
- 3. Closing Last Fiscal Period and Year
- 4. Run Financial Data Extraction or SEI Reports
- 5. Other Considerations
- 6. 1099 Generation and Reporting
- 7. Updating Default Parameters
- 8. Q&A

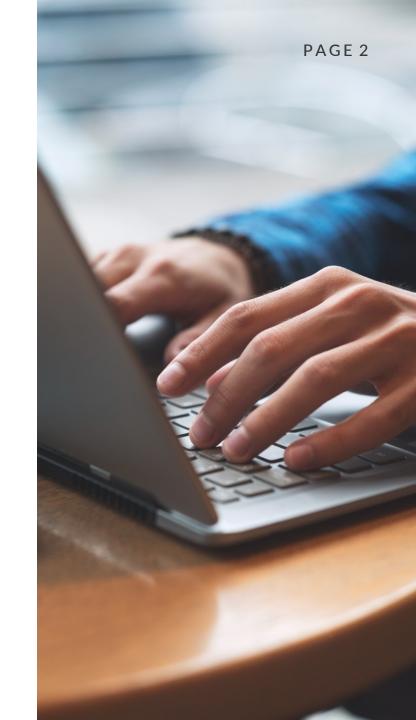

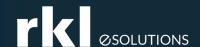

# General Ledger Postings - Check List before closing

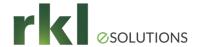

- Posting of operational transactions. Examples include:
  - ✓ All customer shipments have been invoiced
  - ✓ All sales invoices/credit memos posted (FUNCFMINV, BPCVAL)
  - ✓ All purchase invoices/credit memos posted (FUNPIH, BPSVAL)
  - ✓ All payments posted (REMBAN)
  - ✓ Physical inventory completed
  - ✓ All closed work order/subcontracting costs are calculated
  - ✓ Stock accounting Interface completed with no errors (FUNSTOACC)
  - ✓ WIP accounting interface completed with no errors (FUNWIPACC)

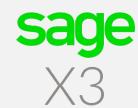

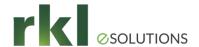

- Perform financial accounting processes including:
  - ✓ Enter accrual entries and generate their reversal
  - √ Generate recurring entries
  - ✓ Confirm inter-company account balances
  - ✓ Invoices to receive accrue non-inventory receipts
  - ✓ Match RNI account
  - ✓ Generate multi-currency revaluation/translation entries
  - ✓ If not using Fixe Assets module, enter depreciation entries manually
    - 2,500 assets are included with your license
  - ✓ Delete any existing or change simulated journal entries' status to actual

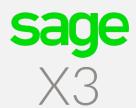

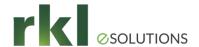

- Close Fixed Assets:
  - ✓ Set all fixed asset periods of 2021 to actual.
  - ✓ Review the status of contexts for any actions
    - ✓ Activate any inactive assets
    - ✓ Calculate depreciation for all assets
    - ✓ Confirm all journal entries are posted
  - ✓ Perform the close for December and 2021.
    - ✓ Periods cannot be reopened
    - ✓ Generally closed before GL is closed or transactions will post to the first open general ledger period
- Reconcile bank accounts
  - Version 12 now has automatic bank reconciliation.
  - Demo

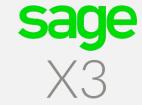

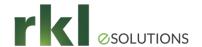

- Restrict postings by module
  - ACHXXXDAT Purchase invoices
  - CPTXXXDAT Journal & batch entries
  - TRSXXXDAT Customer BP invoices, supplier BP invoices, entry of payments, entry of open item statements, entry of expenses lines and automatic payment proposal
  - VENXXXDAT Sales invoices
- Or restrict by Document Type date range or Journal Code date range

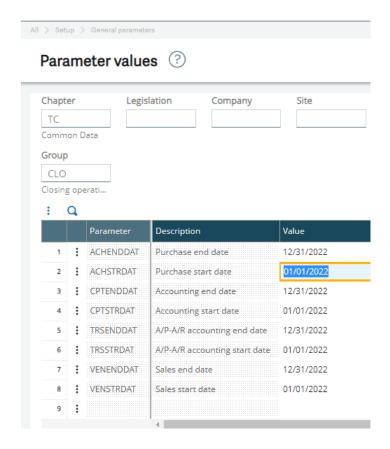

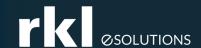

## Run Managerial Reports -Agree to General Ledger Balance

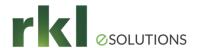

### General Ledger Managerial Reports

Reports > Reports

- BALGRP Trial Balance
- GLGRP Account Detail
- GLANA1 Account by Dimension
- GLANA2 Dimension by Account
- GLGRPDEV Journal Entry by Currency
- PIECE Journal Entry Detail
- Financials > Inquiries >

- Account Balances
- Dimensional Balances

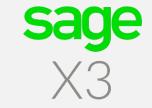

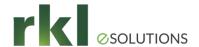

#### **Business Partner Managerial Reports**

Reports > Reports

- BALAGEGRP Business Partner (Customer & Supplier) Aging
- BALAGEHIST Backdated Business Partner Aging
- GLGRPAUX Business Partner Trial Balance with Matching Information
- BALAGEGRPDEV Aging with Amounts by Currency

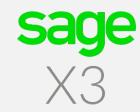

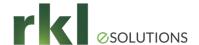

#### Other Managerial Reports

- Stock Valuation Report
  - Stock > Periodic Processing > Valuation > Stock Valuation Report
  - Run at the company level to show stock by site in summary
  - Detail will show Lot, Location, Status etc.
  - If report needs to be backdated to the close date, run based on accounting date.
- Reports > View Queries
  - IMM001 Fixed Asset Listing
    - Includes cost and current year depreciation
  - YWIP requestor
    - RKL custom requestor to tie out WIP by work order

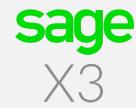

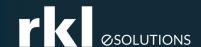

# Closing Last Fiscal Period and Year

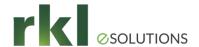

#### Make Dashboard for Closing Queries

- ACH032 Receipts not Posted
- CPT013 Entries to Reverse

ACH034 – Returns not Posted

- Others...
- ACH040 Receipt Lines not Invoiced
  - Does not consider partial invoices or returns.
- CPT002 Unposted Purchase\BP Invoices
- CPT003 Unposted Sales\BP Invoices
- CPT004 Unposted Payments
- CPT009 Shipments not Invoiced

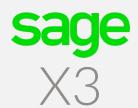

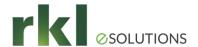

### Closing the Year

- Final Validation of Journal Entries
  - ✓ Run Final Validation to change all remaining temporary 2021 entries to a status of final (CPTVAL)
  - ✓ Review the Pre-closing report for blocking errors (CLOPER)
- Close the Period
  - √ Stock close
  - ✓ Period close (final month will notify on screen)
    - Make sure January 2022 is open!

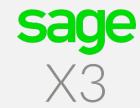

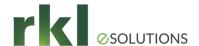

### Closing the Year

- All users to log out of X3
- Turn off accounting tasks
- NEWPR is the journal and document type used to create the closing entries
- Confirm miscellaneous accounts on the chart of accounts
  - Line 11 should be retained earnings
  - Other lines not used but may need values to avoid errors from generating

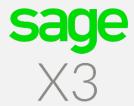

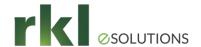

### Closing the Year

- Journal entries are created closing P&L accounts to retained earnings and establishing opening balances for Balance Sheet accounts
- If not ready to close year, Year End Simulation can be used
  - No entry but rolls balance forward
- Years can be re-opened to enter any audit adjustments

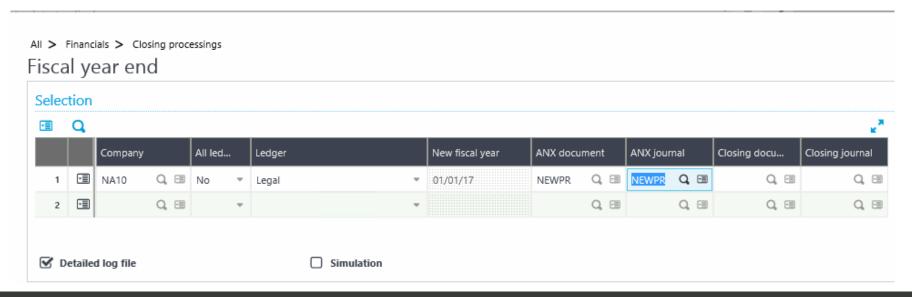

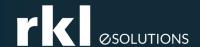

# Run Financial Data Extraction or SEI Reports

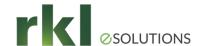

### Financial Reporting Considerations

- Use SEI or FDE to verify report balances at year end
- Confirm roll forward of ending balances to beginning balances for balance sheet accounts

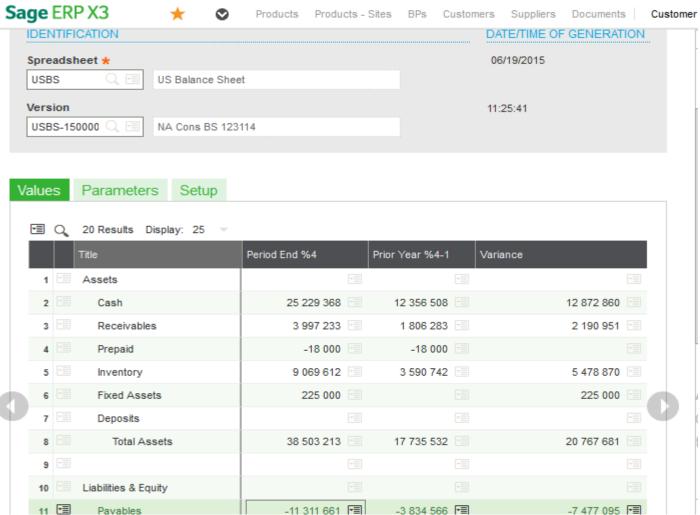

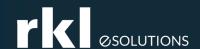

# Other Considerations

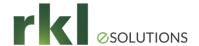

#### **Other Considerations**

- Budgets New budget codes can be created or 2022 balances can be imported to existing budget codes.
- Operational Budgets Carry-over budgets should be calculated if necessary.
- Update standard costs
  - System will use old standard until 2022 standard is created
  - Copy current raw material standard costs to simulated costs
  - Update raw material simulated standard costs
  - Perform a 2022 BOM cost rollup on finished good simulated costs
  - Copy 2022 simulated costs to 2022 standard costs

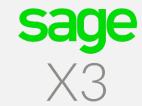

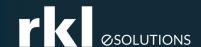

# 1099 Generation and Reporting

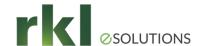

### Printing 1099s

- 1099 functionality is found under Declarations > Fee Declaration
- Run: Calculate 1099 Payments
- Payment amounts can be edited using 1099 Payment Summary
- To Print 1099 & 1096 forms use 1099 Generation
  - Forms need to be purchased
- Electronic filing with IRS not supported
- Usually a patch is provided by Sage at each year end

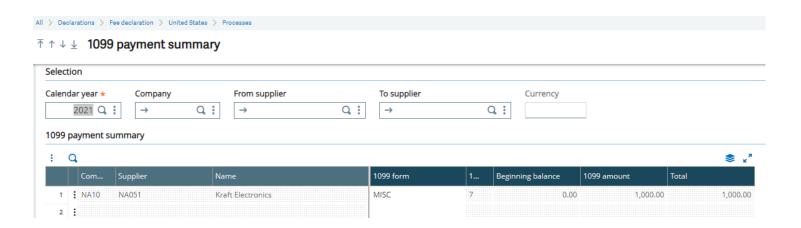

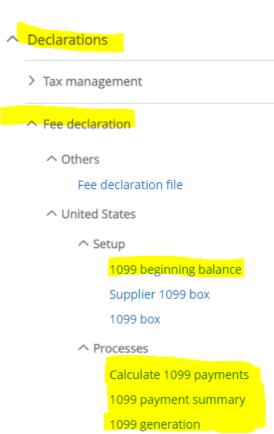

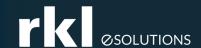

# Updating Default Parameters

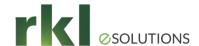

#### **Default Date Parameters**

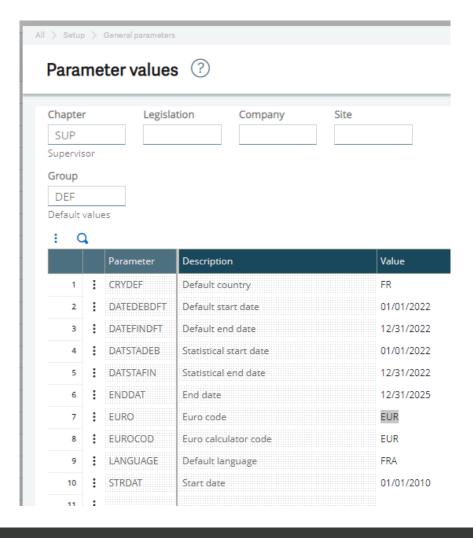

- Change date ranges after the new year begins
- These dates default to reports and inquiries
- Can be set at the folder, company or user level

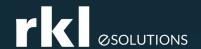

# Do You Have Questions?

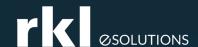

# Welcome and Meet Your Team

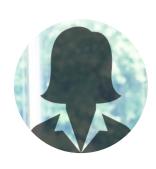

Gia Lane

Customer Account Manager - West Coast

Direct: 717-735-1492

E-mail: glane@rklesolutions.com

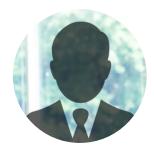

Mike Share

Customer Account Manager - East Coast

Direct: 717-735-9131

E-mail: mshare@rklesolutions.com

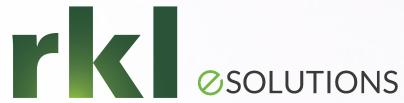

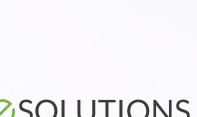

### Thank you and Happy Holidays!

RKL eSolutions HelpDesk is a great place to ask questions!

> Support@rklesolutions.com 717-735-9109

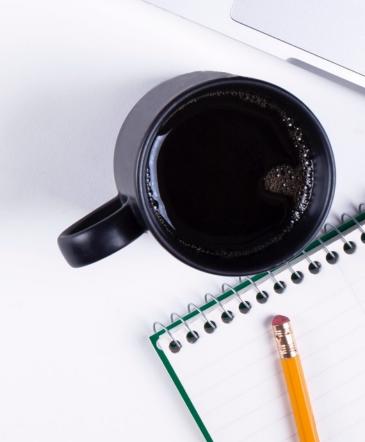